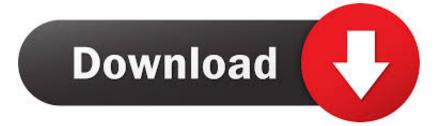

## Free Icon For Mac

:

## Free Icon For Mac

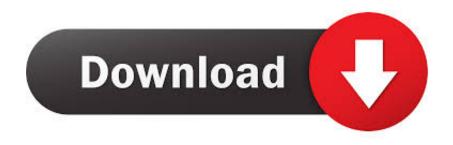

Apart from different solutions to hide desktop icons on Mac, we will list some other techniques to manage your desktop as well.

1. <u>icon</u>

- 2. icon definition
- 3. icon helmets

Free Folder icons! Download 4,530 vector icons and icon kits Available in PNG, ICO or ICNS icons for Mac for free use.. In the end, just close the tab and go to the desktop to verify You will see that all the icons on your Mac desktop would be hidden now.. In order to help you do the same, we have come up with this complete guide on how to remove icons from the desktop on Mac.

## icon

icon, iconic, iconfinder, icons8, icon download, iconic meaning, icon swaps fifa 21, it comic con 2020, icon archive, icon college, icon definition, icon meaning, icon company, icon synonym, icon hat, icon helmets, icon design weight watcher points plus ribeye steak

From here, you need to go to the 'General' section, if you aren't there already. Best Best Photo Manager For Mac

Sony Vegas Pro Windows 10

# icon definition

### Austin Animal Crackers Expiration Date

Since I also use a Mac, it made me think of ways to change icons on Mac or hide them altogether.. Click on it to get its context menu and choose the 'Preferences' option This will open the Finder Preferences tab on the screen.. Here, you can view an option for 'Show these items on the desktop' Just disable (uncheck) the feature for all the options here like hard disks, external disks, etc.. While the process is a bit different than learning how to hide desktop icons on Mac, you can easily get a hold of it. <u>Rata</u> <u>Blanca Grandes Canciones 2000 Descargar</u>

## icon helmets

### Soul eater manga download deutsch

Though, if you want, you can change any icon on Mac and customize your overall experience.. If you know the right commands, you can simply type them correctly and perform almost anything on your Mac.. You can follow the same approach and enable their options to unhide them Although the same technique will work on every leading macOS version, the interface might differ from one version to another.. When you change an icon on Mac, it will reflect it everywhere, including the desktop.. Solution 2 Use Terminal to Hide the Icons on Mac DesktopApart from the Finder Preferences, the system also allows us to hide desktop icons on Mac via the Terminal. The Terminal app works similarly to that of Command Prompt in Windows Users can just enter certain commands to the Terminal and run it to complete a relevant operation.. Sep 28, 2020 • Filed to: Solve Mac Problems • Proven solutionsFree Icon For MicrosoftMac Os Icons Download'How can I hide desktop icons on Mac? There are too many shortcuts and icons on my Mac desktop and I wish to get rid of them – but I don't know how to do it!'This is one of the queries that I have recently read on an online Mac community.. It involves all kinds of settings and options that can help us customize the way we use our Mac.. If you wish to know how to remove icons from the desktop on Mac, then follow these simple steps:To start with, just go to the Finder option on your Mac, which is on the top left corner.. Solution 1 Use the Finder Preferences to Hide Desktop Icons on MacIf you are a regular Mac user, then you must be aware of the System and Finder Preferences.

0041d406d9 autowarkey warcraft iii

0041d406d9

Digidesign Mbox 2 Driver For Mac